#### 232 Rebuttal Process: Contact Steel232@bis.doc.gov and Aluminum232@bis.doc.gov 202-482-5642 202-482-4757

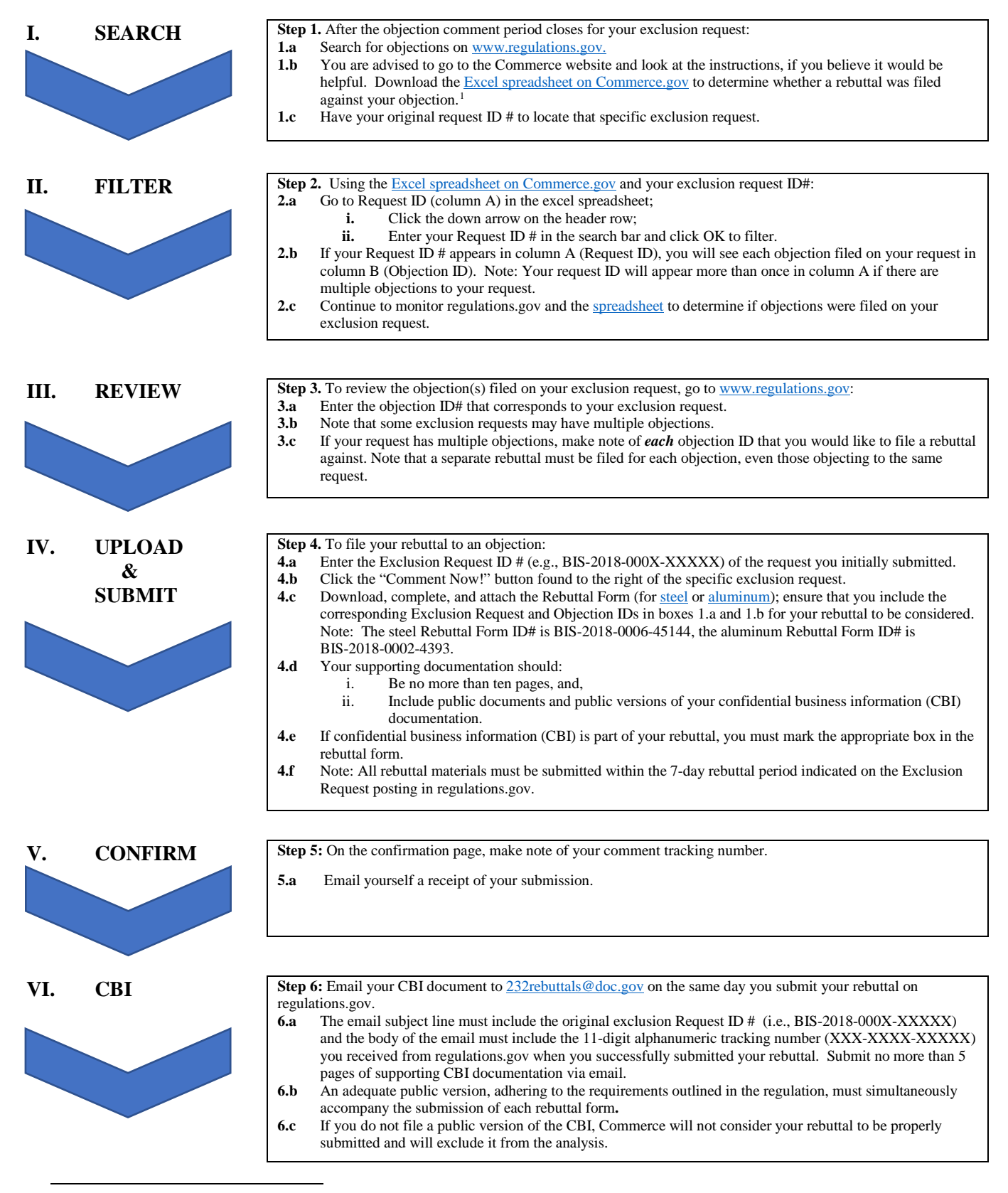

<span id="page-0-0"></span><sup>1</sup> *Step 1.b. As a courtesy, the Commerce Department maintains an Excel spreadsheet available on www.commerce.gov that identifies all rebuttals filed against your objections. Please note, however, that these instructions are not meant to be considered binding, and are only suggested guidance. While this spreadsheet is updated daily, parties should rely on the documents from www.regulatons.gov to identify the universe of exclusion requests, objections, and comments.* 

### **STEP I. SEARCH**

Step 1a. Search for objections on [www.regulations.gov](http://www.regulations.gov/)

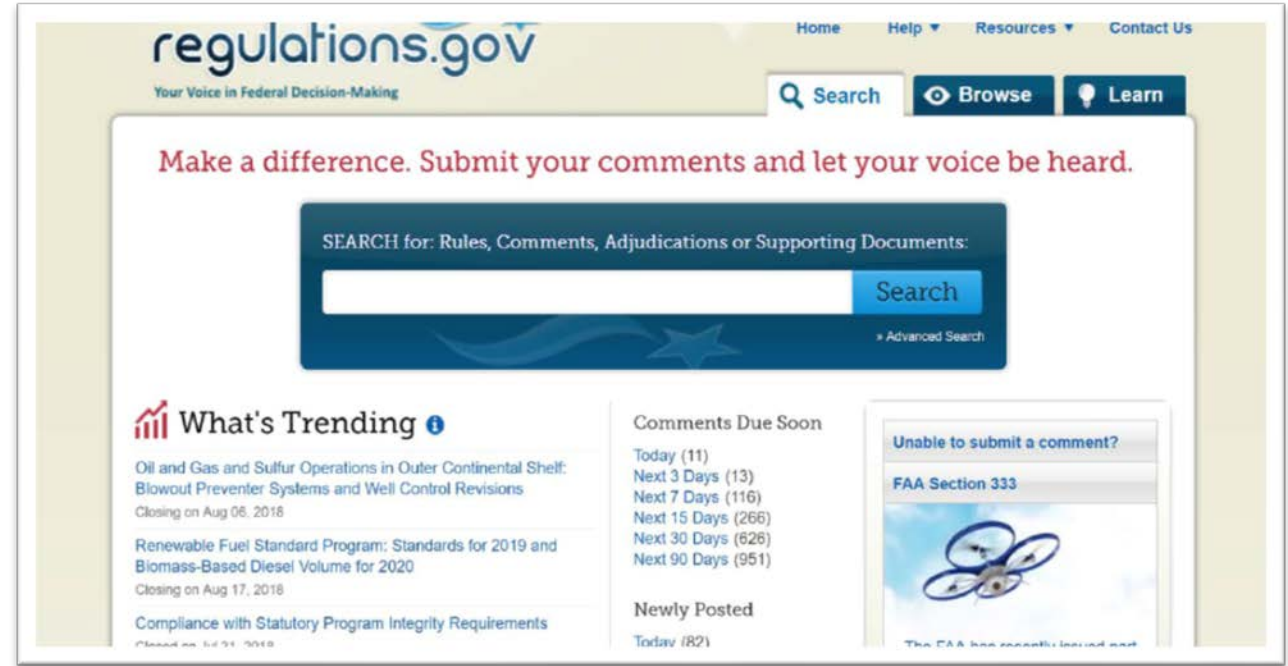

**Step 1b.** Download the Excel spreadsheet on https://www.commerce.gov/232

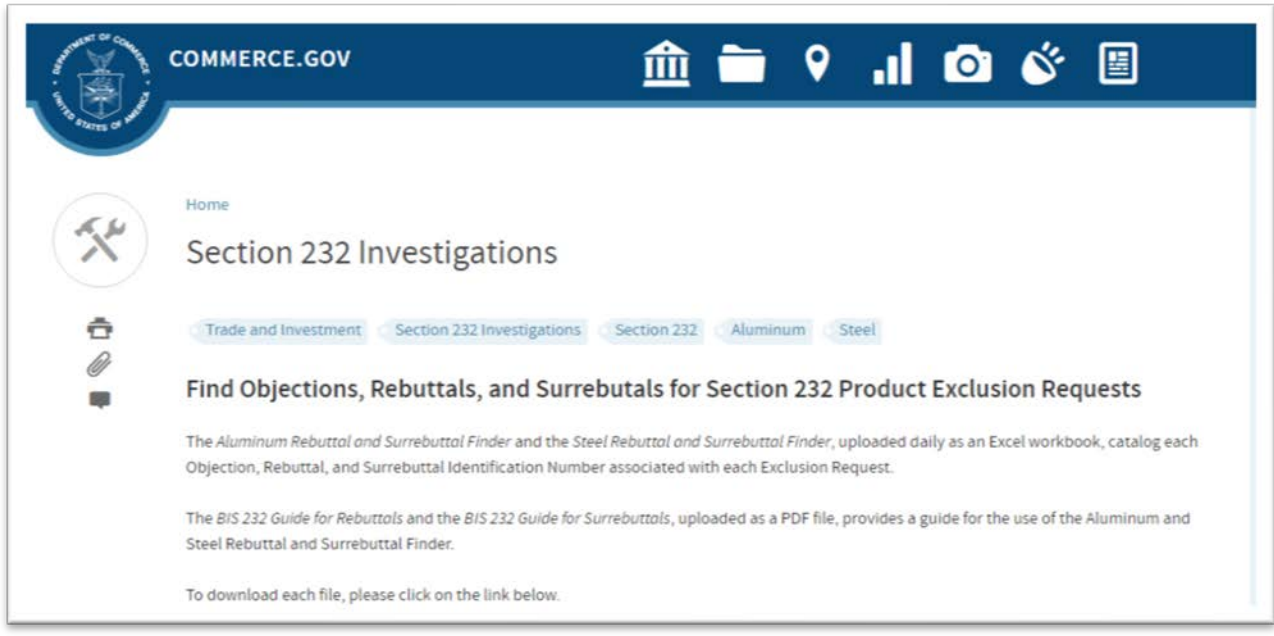

**Step 1c.** Have your original Request ID # to locate a specific exclusion request. For example: BIS-2018-000X-XXXXX

### **STEP II. FILTER**

Open the Excel spreadsheet you downloaded on [www.commerce.gov/232](http://www.commerce.gov/232) and search using your Exclusion Request ID #.

**Step 2a.** Go to Request ID (column A) in the Excel spreadsheet.

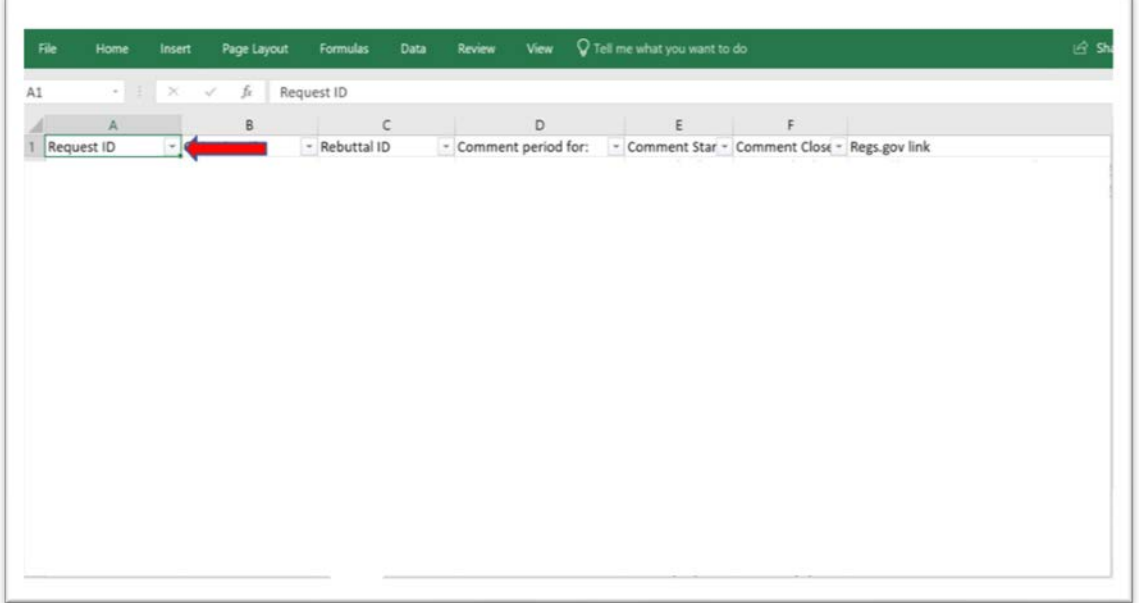

**Step 2b.** Click the down arrow on the header row.

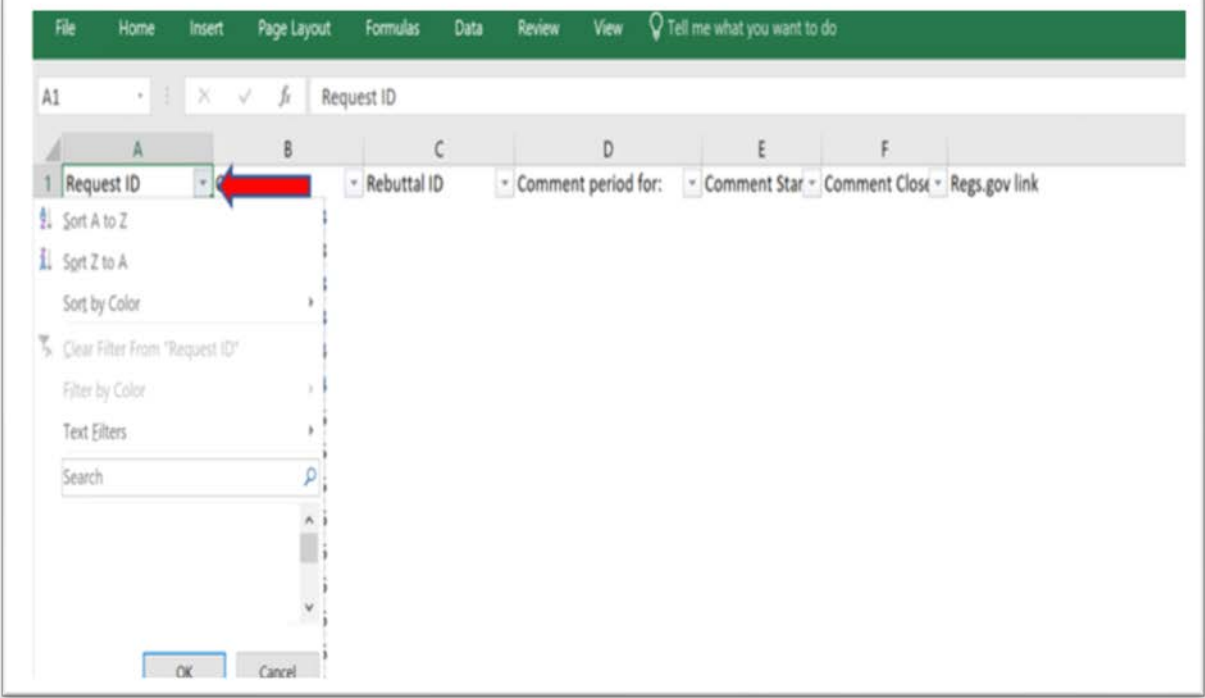

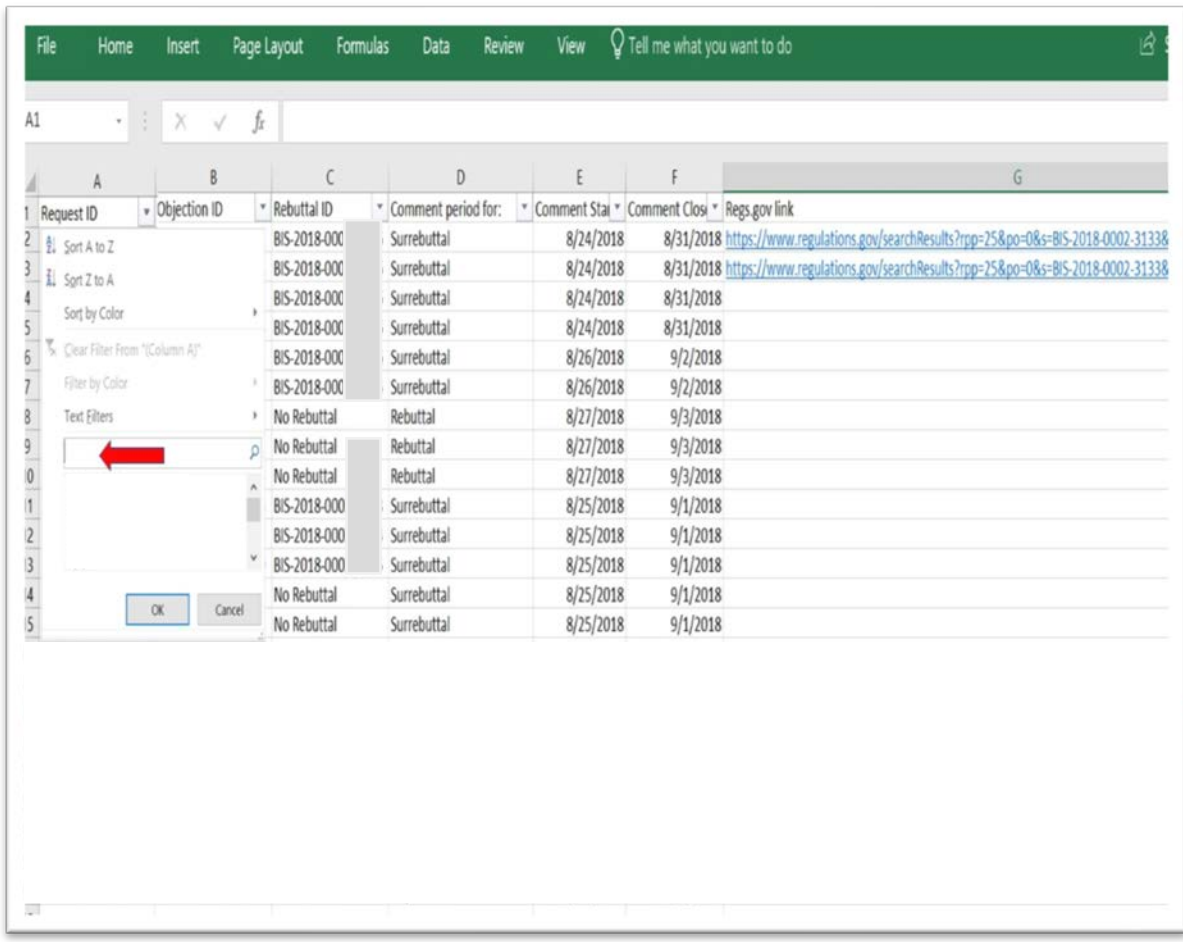

**Step 2c.** Enter your Request ID # and click OK to filter.

**Step 2d.** If there are no objections filed against your exclusion request (e.g., BIS-2018-000X-XXXXX), the field below the text filter will indicate "No Matches".

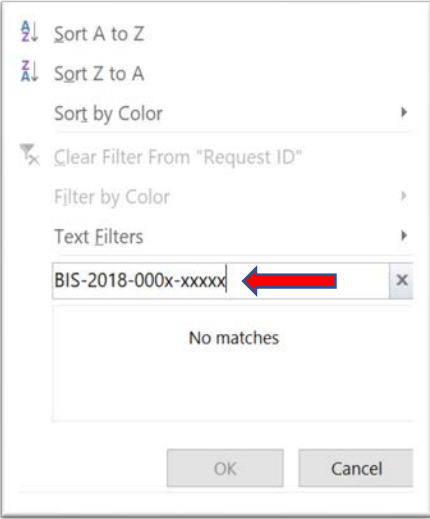

**Step 2e.** If your Request ID # appears in column A (Request ID), you will see each objection filed against your request in column B (Objection ID).

Note:

• Your Request ID # will appear more than once in column A if there are multiple objections to your request.

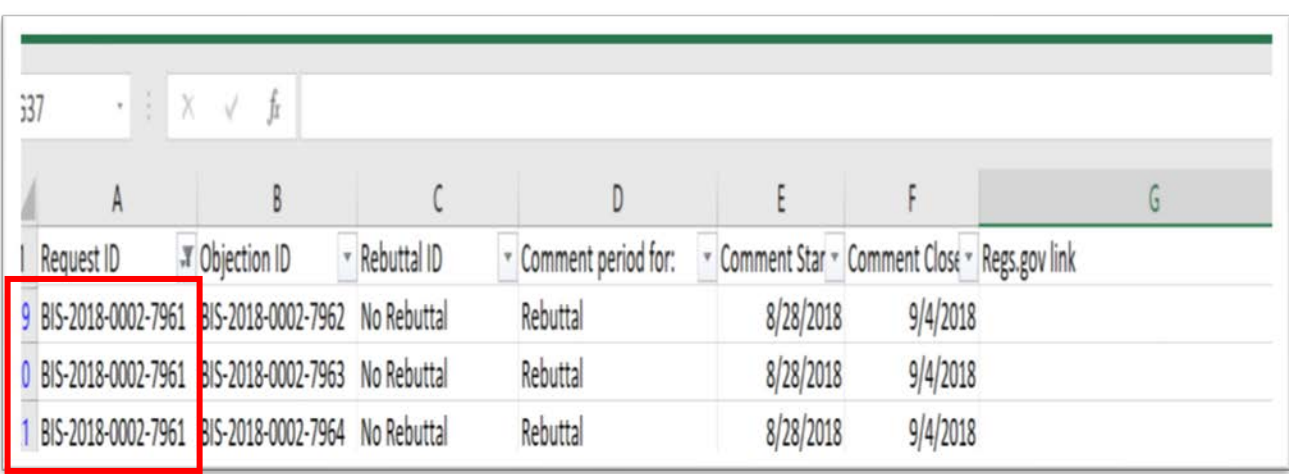

**Step 2f.** Continue to monitor [www.regulations.gov](http://www.regulations.gov/) and download the latest spreadsheet available on [www.commerce.gov/232](http://www.commerce.gov/232) to determine if objections were filed against your exclusion request.

#### **STEP III. REVIEW**

To review objections filed on your exclusion request, go to [www.regulations.gov](http://www.regulations.gov/)

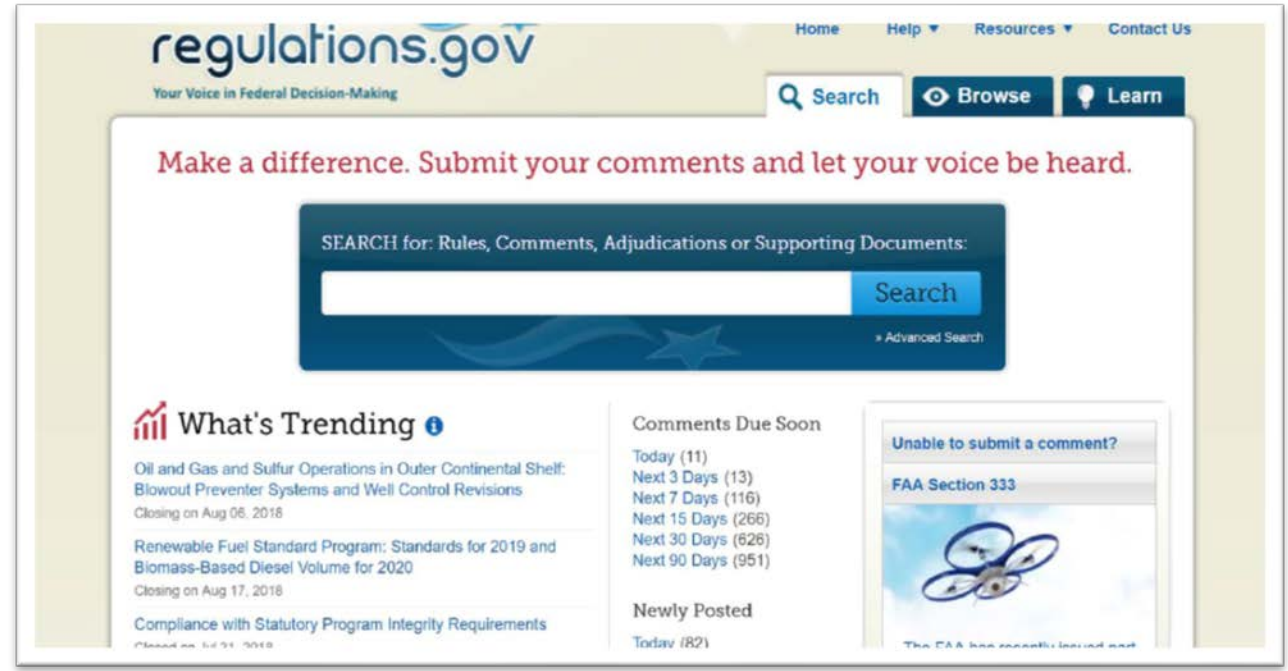

**Step 3a.** Enter the objection ID # that corresponds to your exclusion request.

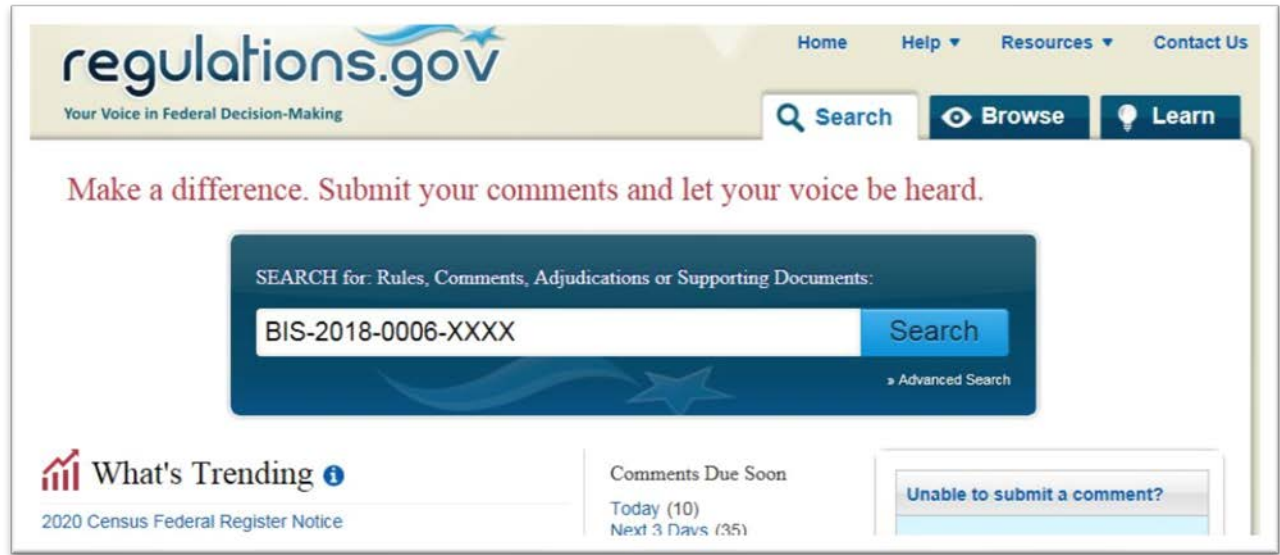

**Step 3b.** Note that some exclusion requests may have multiple objections.

**Step 3c.** If your request has multiple objections, make note of *each* objection ID that you would like to file a rebuttal against. Note that a separate rebuttal must be filed for each objection, even those objecting to the same request.

### **STEP IV: UPLOAD & SUBMIT**

**Step 4a.** Enter the Exclusion Request ID# (i.e., BIS-2018-000X-XXXX) of the request you initially submitted.

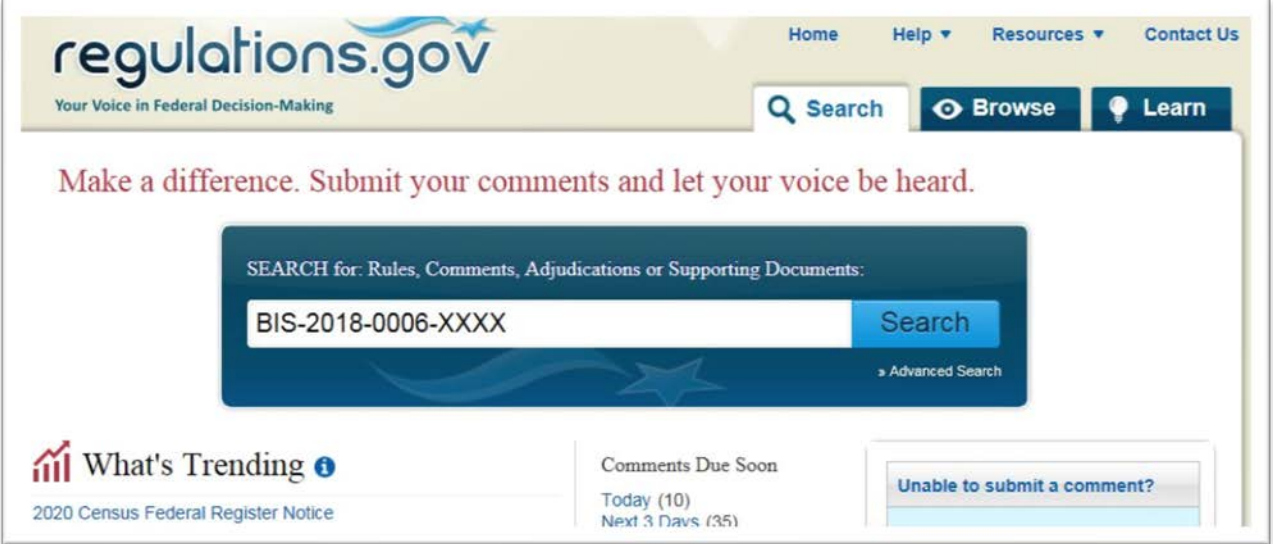

**Step 4b.** Click the *"Comment Now!"* button found to the right of the specific exclusion request.

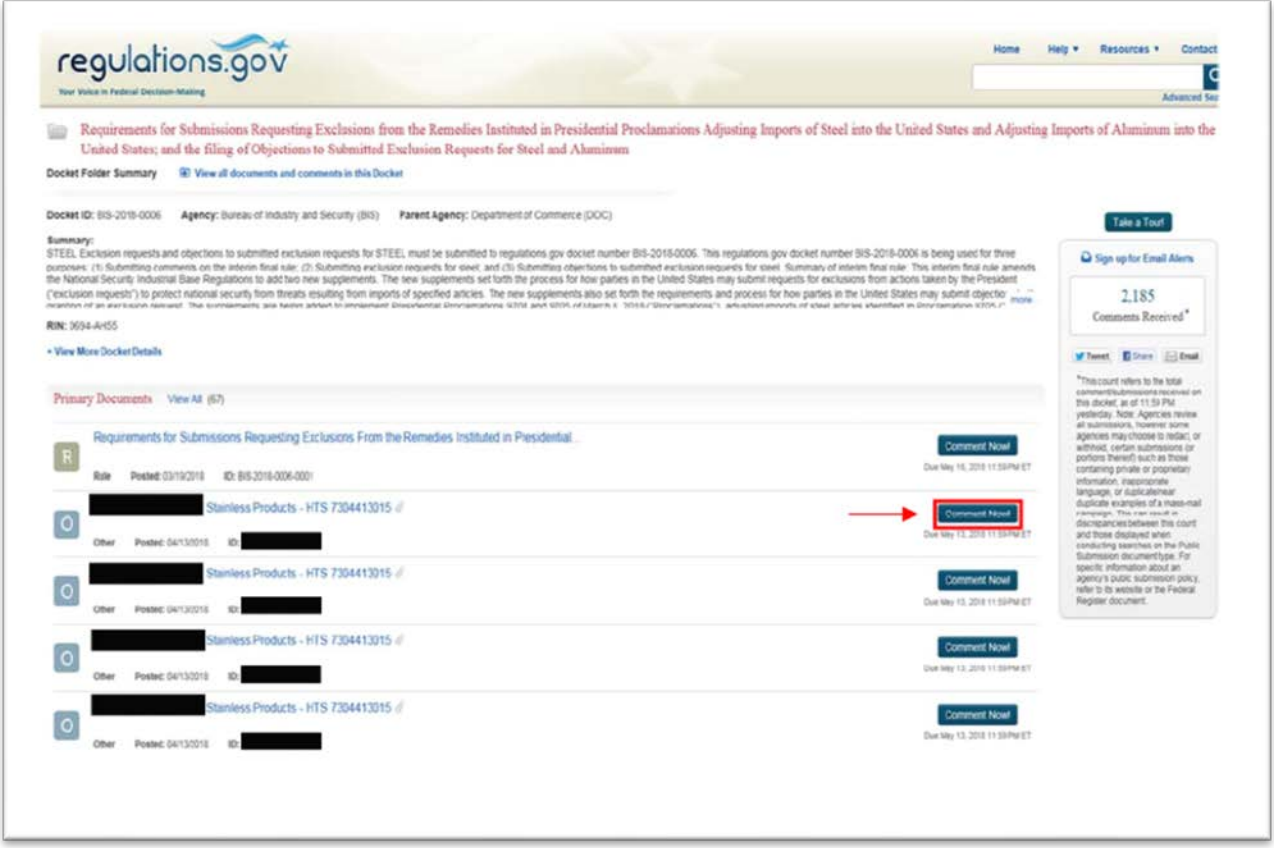

**Step 4c.** Download, complete, and attach the Rebuttal Form (for [steel](https://www.regulations.gov/contentStreamer?documentId=BIS-2018-0006-45144&contentType=excel12book) or [aluminum\)](https://www.regulations.gov/contentStreamer?documentId=BIS-2018-0002-4393&contentType=excel12book); ensure that you include the corresponding Exclusion Request and Objection IDs in boxes 1.a and 1.b for your rebuttal to be considered.

**Step 4d.** Your supporting documentation should be no more than ten pages and should include public documents and the public version of your confidential business information (CBI) documentation.

NOTE:

• If CBI is part of your rebuttal, you must mark the appropriate box in the rebuttal form.

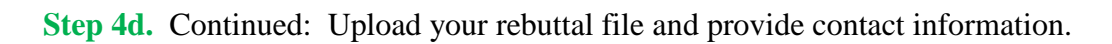

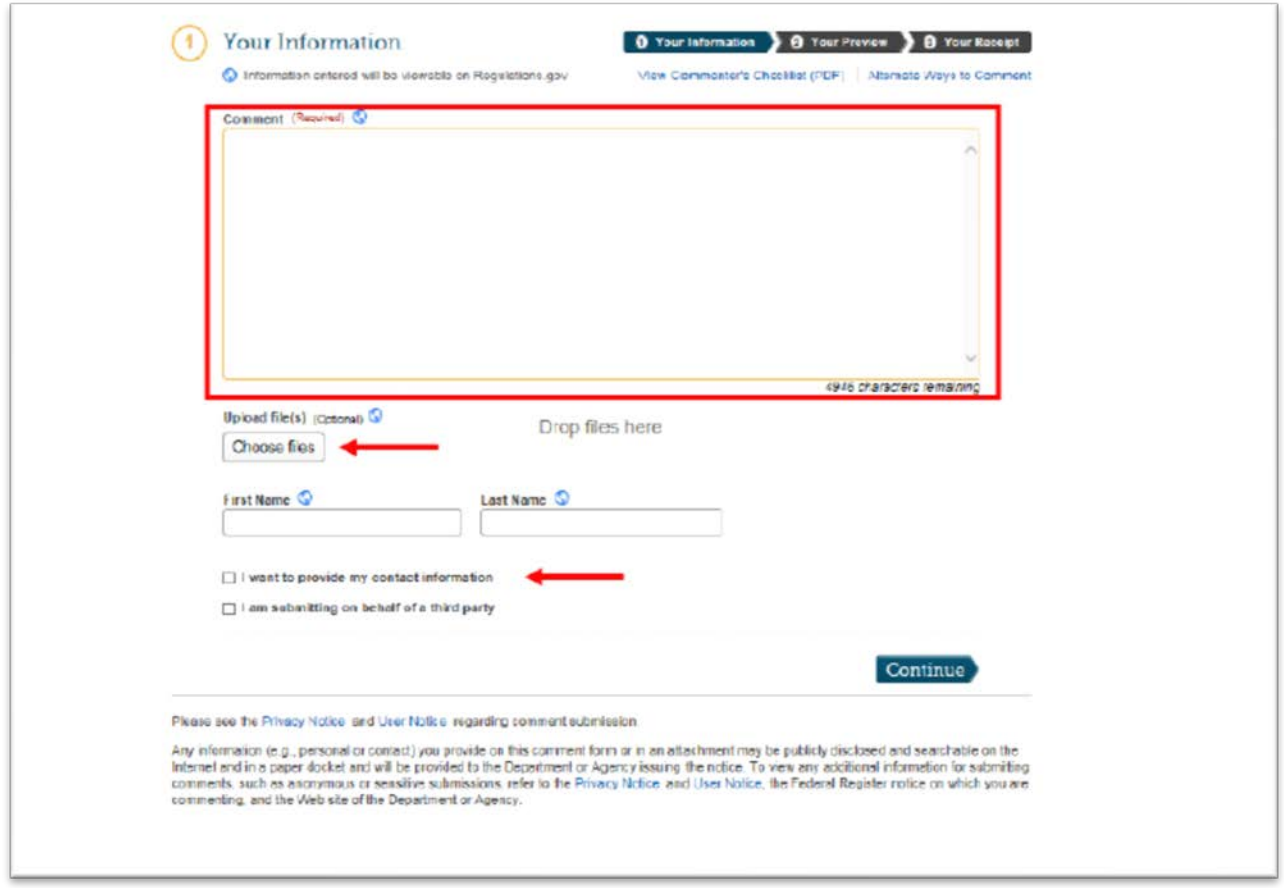

**Step 4d.** Continued: Review Information.

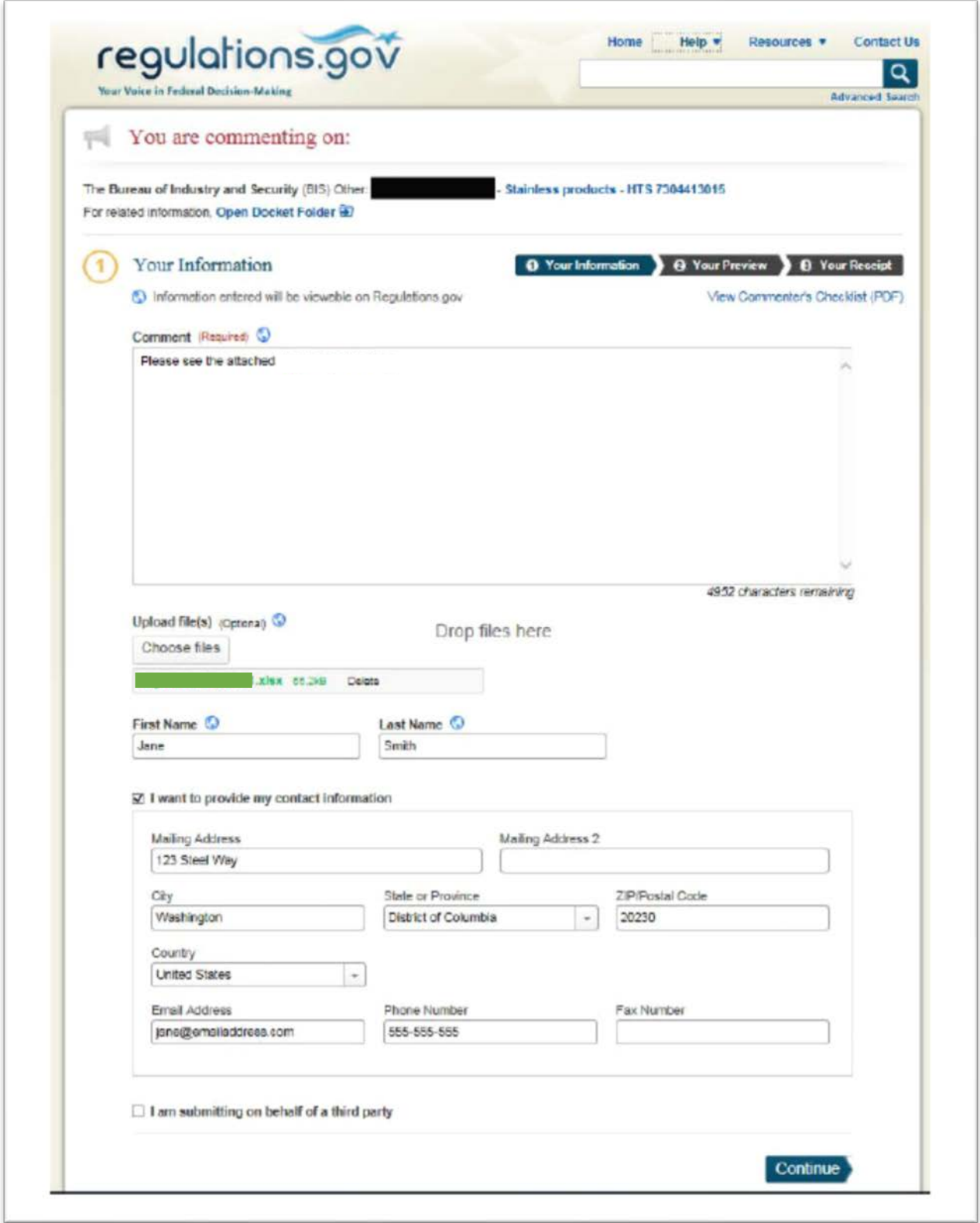

**Step 4d.** Continued: Submit Information.

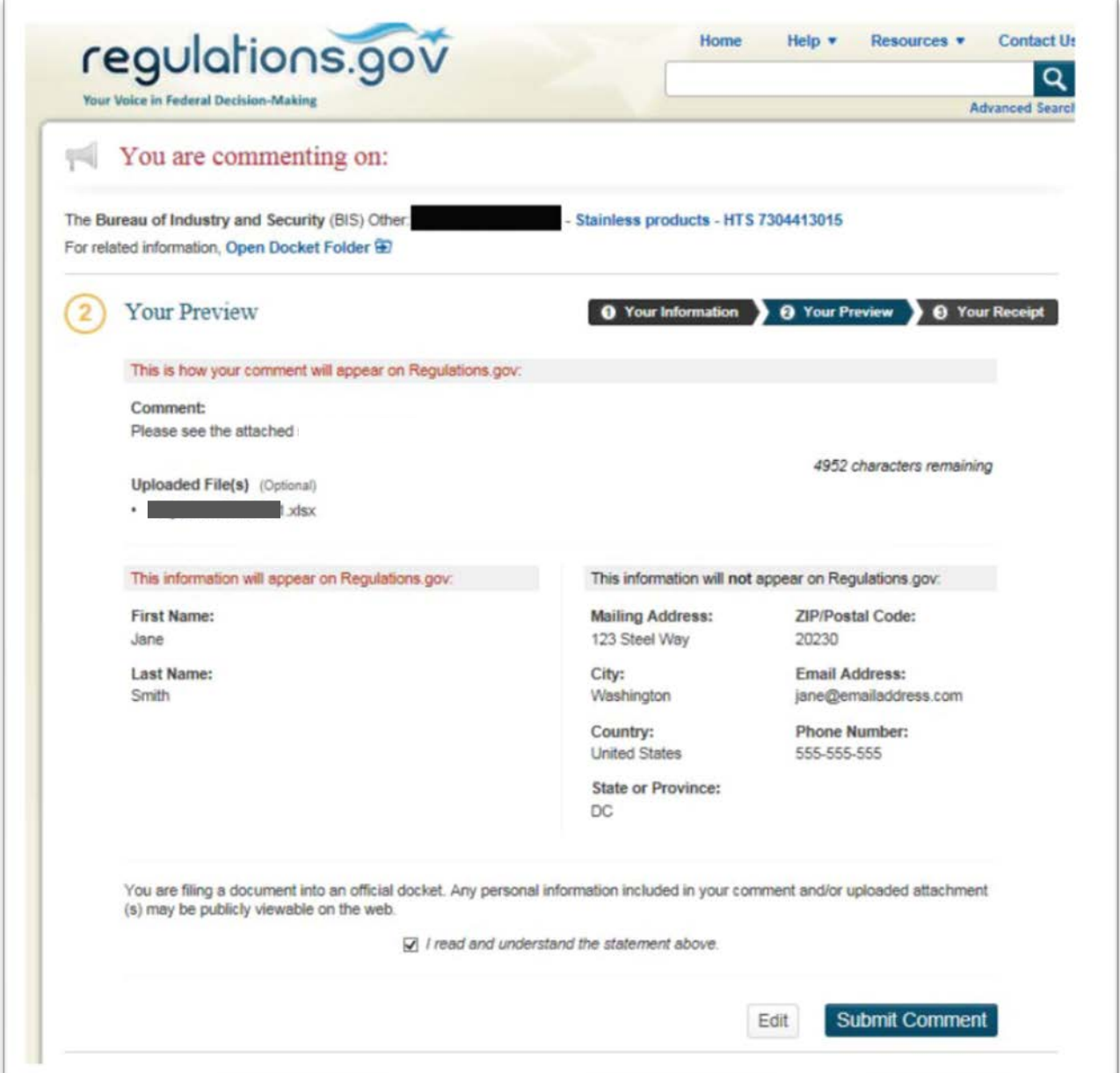

NOTE:

• All rebuttal materials must be submitted within the 7-day rebuttal period. You can find the submission deadline below the "Comment Now!" button for the Exclusion Request. However, please note that the regulations.gov page title will indicate the *type* of comment period:

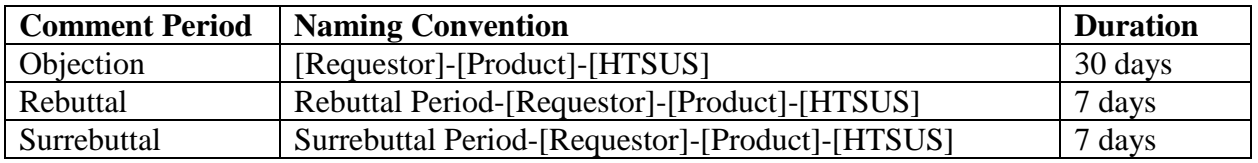

# **V. CONFIRM**

**Step 5.** Save your tracking number. Email yourself a receipt of your submission.

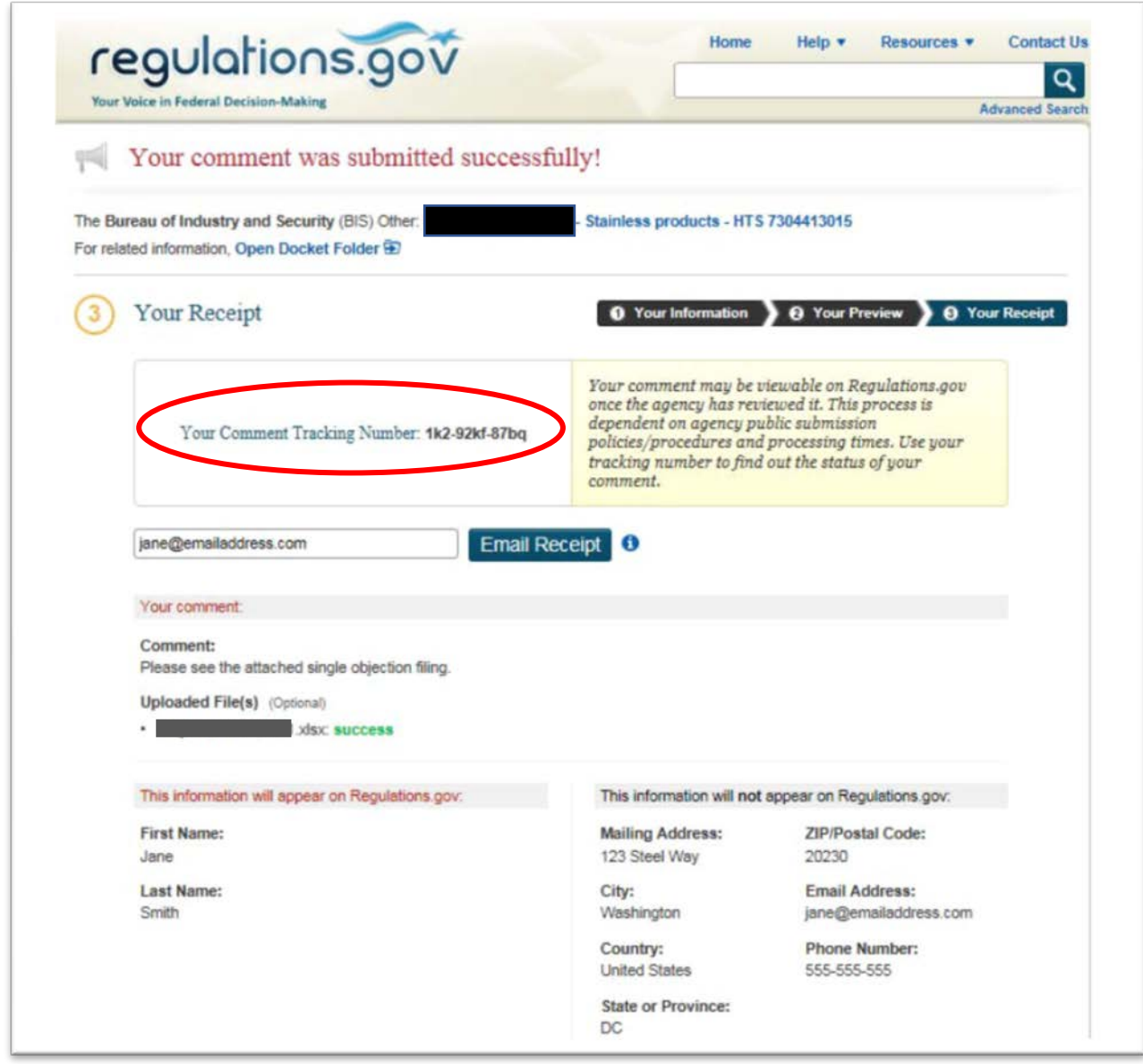

## **VI. CONFIDENTIAL BUSINESS INFORMATION**

**Step 6.** Email your CBI document to  $\frac{232 \text{rebuttals} @ \text{doc.gov}}{200 \text{e.gov}}$  on the same day you submit your rebuttal on [www.regulations.gov.](http://www.regulations.gov/)

#### NOTES:

- Your email subject line must include the original Exclusion Request ID # (i.e., BIS-2018-000X-XXXXX).
- Your email body must include the 11-digit alphanumeric tracking number (i.e., XXX-XXXX-XXXXX) you received from regulations.gov when you successfully submitted your rebuttal.
- Submit no more than five (5) pages of supporting CBI documentation via email.
- An adequate public version, adhering to the requirements outlined in the regulation, must simultaneously accompany the submission of each rebuttal form.
- If you do NOT file a public version of the CBI, Commerce will NOT consider your rebuttal to be submitted properly and will exclude it from the analysis.